## Тема

Программная реализация вычисления и проверки электронной подписи по алгоритму ElGamal.

## Описание алгоритма

*На вход подаётся сообщение M. На выходе подпись и секретный ключ.*

*Для формирования электронной подписи нужно сформировать схему Эль-Гамаля (Шаг1), далее по документу M формируется его подпись и закрытый ключ (Шаг2). Последним действием является проверка (Шаг3).*

### Шаг1

*На вход подаётся информация о выборе длины ключей. Далее все нужные данные генерируются случайным образом и сохраняются в файл.*

*На выходе получаем открытый ключ и закрытый ключ, которые сохраняем в файлах. Закрытый ключ шифруется.* 

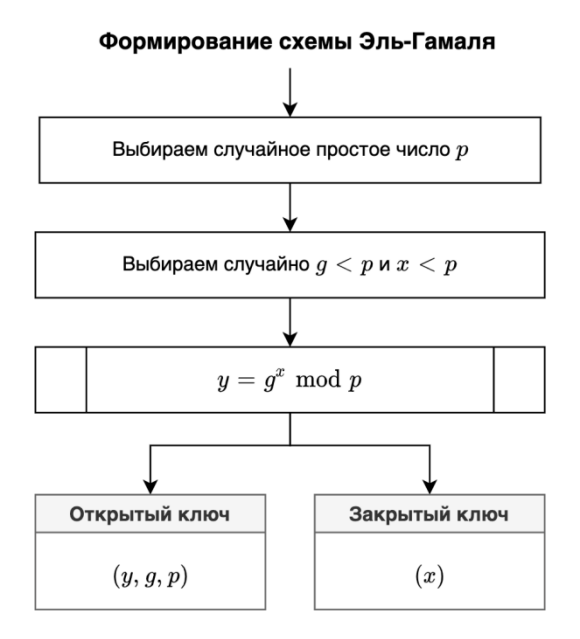

### Шаг2

*На вход подаётся документ M, далее после завершения алгоритма выходными параметрами являются подпись и секретный ключ.*

#### Формирование электронной подписи

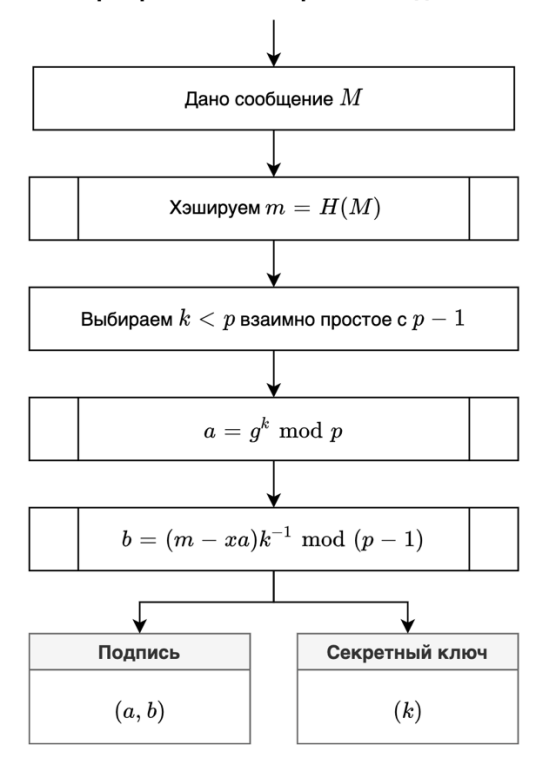

### Шаг3

*На вход подается документ M и его подпись, которая извлекается из хранилище (файл, формата xml). На выходе получаем статус проверки: пройден/не пройден.*

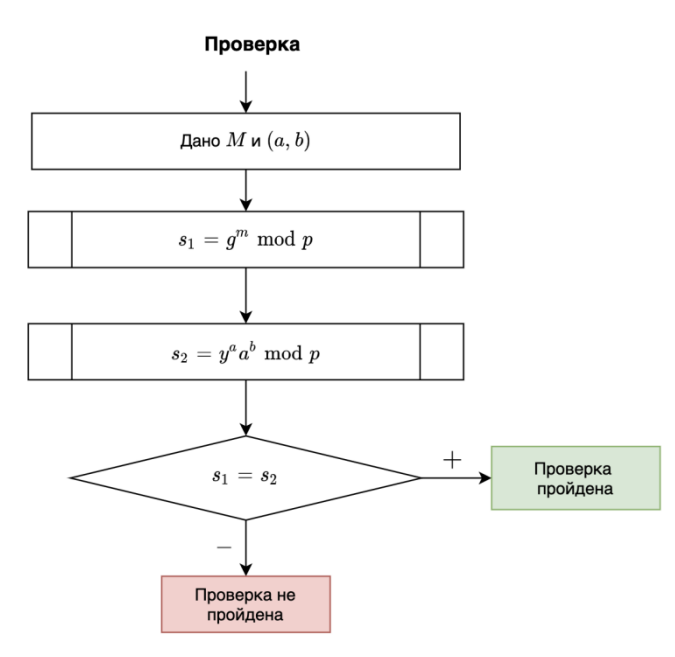

## Архитектура

- 1. Главный экран
	- 1) Формирование схемы (Шаг1 из алгоритма).
	- 2) Подписать документ.
	- 3) Проверить документ.

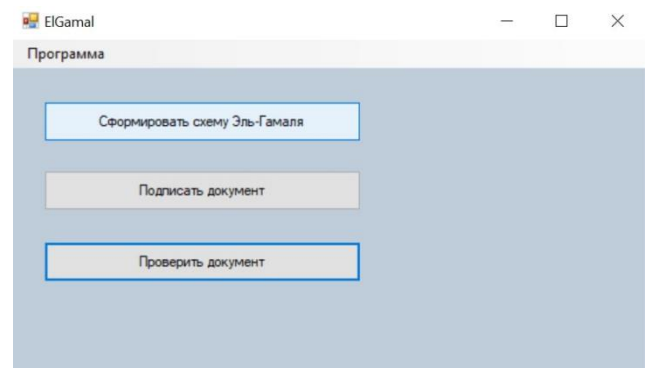

- 2. Формирование схемы диалоговое окно.
	- 1) Нужно задать парольную фразу, с помощью которой будет шифроваться закрытый ключ.
	- 2) Генерируем открытый и закрытый ключи, которые сохраняются в файлах. Причем закрытый ключ хранится в зашифрованном виде, шифрование происходит с помощью одиночной подстановки по ключу, а хэширование парольной фразы с помощью встроенный средств c#.

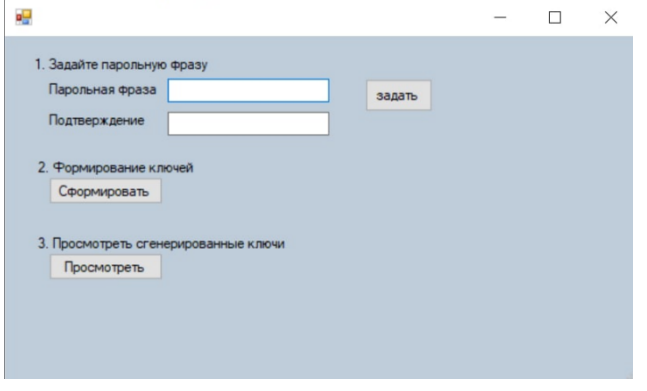

3. Подписание документа – диалоговое окно. Используется Шаг2 из описания алгоритма.

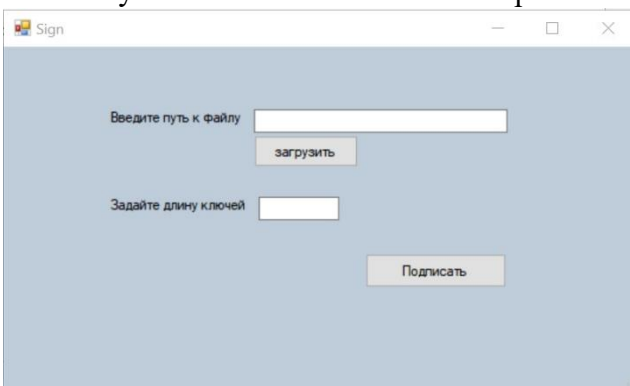

*После нажатия на кнопку подписать требуется ввести парольную фразу.*

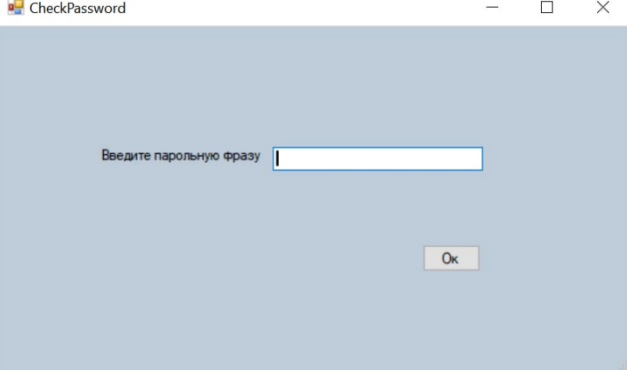

После подписания приходит оповещение о названии файла, в котором сохранена подпись. Фактически это будут два целых числа (a, b). *Подпись документа и путь к документу сохраняются в хранилище (файл в формате xml).*

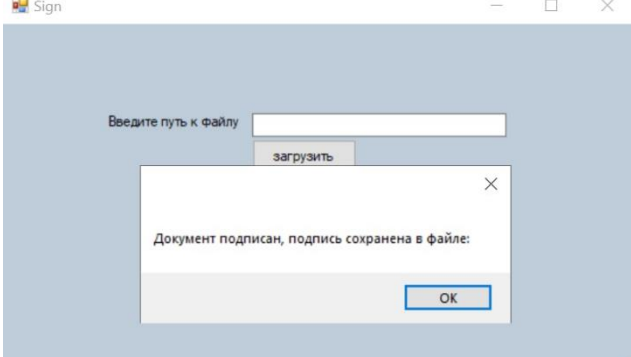

4. Проверка документа – диалоговое окно. *Проверка происходит по Шагу3 из описания алгоритма. На вход подается документ.*

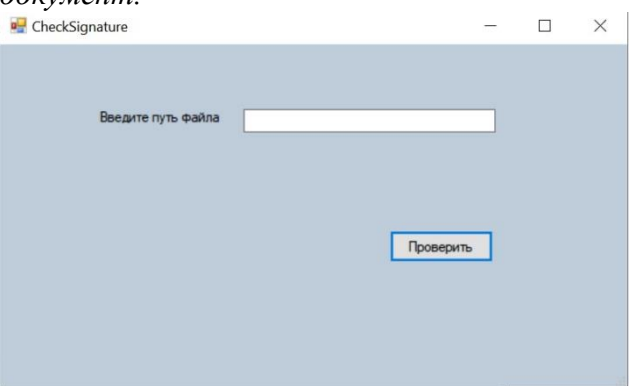

После нажатия на кнопку проверки возвращается статус.

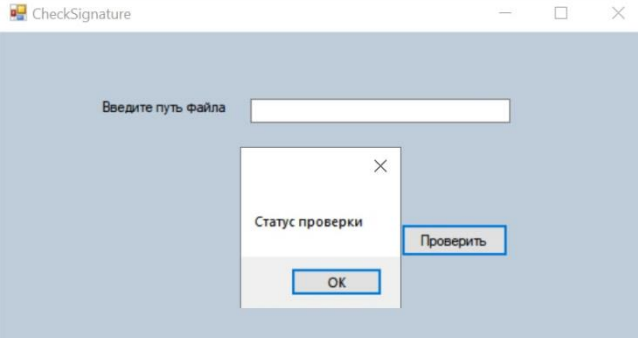

5. Меню главного экрана.

В меню можно прочитать описание алгоритма и открыть окно "О программе".

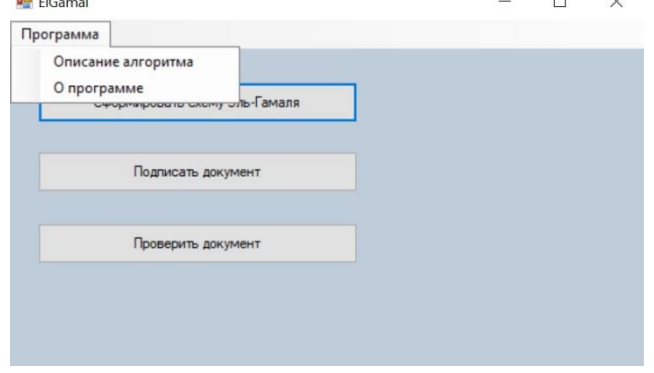

# Открытые архитектурные вопросы:

1. Длина ключей должна задаваться при их генерации, а не при подписании документа (п. 3 архитектуры)

2. Неясно, где будет хранится подпись. Может в том же каталоге, что и подписанный документ?

3. Неясно, откуда будет взята подпись при проверке подписанного документа.

Возможно, стоит добавить подпись к файлу.